## DJI GOGGLES

### Stručný průvodce

 $V1.0$ 

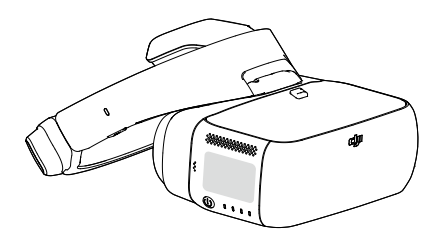

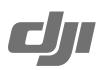

## **DJI Goggles**

DJI Goggles jsou vybaveny vysoce výkonnými displeji a stahováním videa s ultra nízkým zpožděním obrazu, což vám v kombinaci s drony DJITM v reálném čase poskytne nezapomenutelný letecký zážitek z pohledu první osoby. Brýle mohou být také použity k zobrazování videí ve vysokém rozlišení, která vás doslova pohltí. DJI Goggles podporují funkci head tracking, což vám umožňuje ovládat dron či gimbal pomocí pohybů hlavy. Poznejte nový styl létání! \*

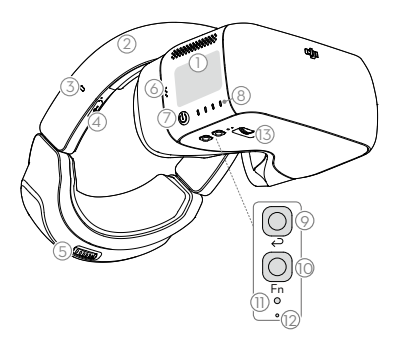

- 1. Dotykový panel
- 2. Čelenka
- 3. Indikátor stavu napájení
- 4. Micro USB port
- 5. Ovladač čelenky
- 6. Reproduktor
- 7. Tlačítko napájení
- 8. Indikátory stavu napájení
- 9. Tlačítko Zpět
- 10. Funkční tlačítko
- 11. Tlačítko propojení
- 12. Ukazatel stavu propojení
- 13. Ovladač IPD (mezipupilární vzdálenosti)

- 14. Čočky
- 15. Senzor přiblížení
- 16. Spona čelenky
- 17. Odvod teplého času
- 18. Slot pro kartu Micro SD
- 19. 3,5mm audio port
- 20. HDMI typ-D port
- 21. Reproduktor

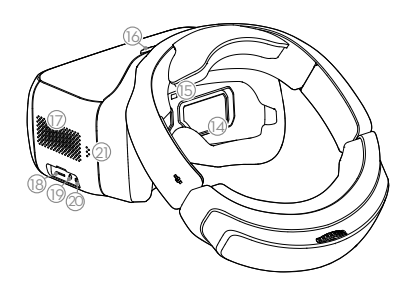

\* Jsou podporovány jen některé drony. Konkrétní modely a operace naleznete v Uživatelské příručce.

### **Instalace a používání**

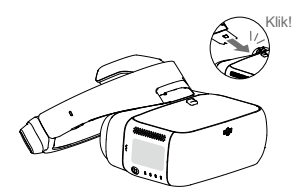

Vložte sponu čelenky do slotu nad tělem DJI Goggles.

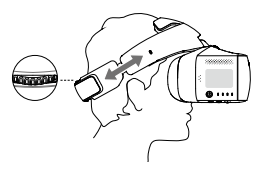

Nasaďte DJI Goggles a upravte si čelenku.

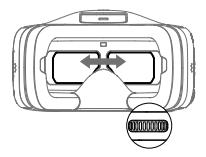

Upravte mezipupilární vzdálenost.

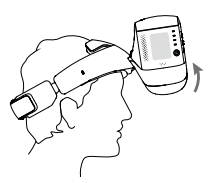

Sklopte tělo brýlí vzhůru, abyste viděli okolí.

## **Kontrola nabití baterie a nabíjení**

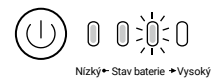

Pro zjištění stavu baterie jednou stiskněte tlačítko napájení.

Pro zapnutí či vypnutí stiskněte tlačítko napájení jednou, poté ještě jednou a držte.

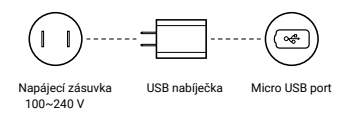

Baterie je plně nabitá, když indikátor stavu nabíjení/indikátor stavu baterie zhasne. Doba nabíjení: ~ 4 hodiny Maximální provozní doba: ~ 6 hodin

## **Aktivace a připojení**

Před prvním použitím DJI Goggles je nutná jejich aktivace. Ujistěte se, že jsou všechna zařízení zapnutá a dron je propojen s dálkovým ovládáním. Ujistěte se, že jsou všechna zařízení aktualizována na nejnovější verzi firmware.

MAVIC™ PRO

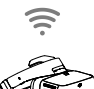

OCUSYNC™

Stiskněte tlačítka propojení na Mavic Pro a DJI Goggles nebo jděte do Nástroje > Nastavení > Nastavení propojení (Tools > Settings > Linking Setting)

Aktivujte pomocí aplikace **DJI GOTM 4** 

Nejprve aplikaci aktualizujte. Pro aktivaci můžete použít také DJI Assistant 2.

INSPIRETM 2\* PHANTOM™ 4 Series

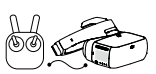

Micro USB kabel

\* Pouze živý náhled. Podpora somatického ovládání ostření. Pro další aktualizace navštivte stránky DJI.

#### Aktivujte pomocí **DJI ASSISTANTTM 2**

Ke stažení: www.dji.com/dji-goggles

DJI Assistant 2 podporuje Windows 7 (a novější) či OS X 10.11 (a novější).

Pouze živý náhled. HDMI kabel

INSPIRE Series PHANTOM 4 PRO+ Zařízení pro přehrávání videa

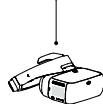

HDMI kabel

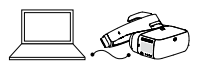

Připojte DJI Goggles k vašemu PC pomocí Micro USB kabelu, poté spusťte DJI Assistant 2 a aktivujte je.

## **Ovládání**

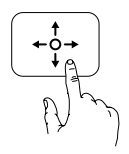

Ovládání jedním prstem / 5D tlačítko

- Přejetím scrollujte v menu
- Potvrďte klepnutím

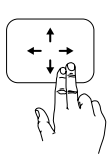

#### Ovládání dvěma prsty

- Přejetím doprava / doleva odemknete či zamknete dotykový panel.
- Přejetím nahoru / dolů vstoupíte či odejdete z nabídky.

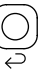

#### Tlačítko Zpět / C2 tlačítko\*

Stiskněte k navrácení do předchozí nabídky nebo pro ukončení stávajícího inteligentního režimu letu.

# Fn

#### Funkční tlačítko / C1 tlačítko\*

Stisknutím zobrazíte kurzor zaostření, přejetím jedním prstem vpřed / vzad obraz přiblížíte či oddálíte. Pohybem hlavy a klepnutím na dotykový panel nastavte ostřící bod.

\* Po připojení k Mavic Pro budou tlačítka 5D, C1 a C2 na dálkovém ovladači použita k ovládání DJI brýlí a jejich původní funkce je deaktivována.

#### Somatické ovládání

DJI Goggles podporují �funkci head tracking, což vám umožňuje ovládat dron či gimbal pomocí pohybů hlavy. Podporovány jsou také inteligentní letové režimy.

Podporuje pouze: Mavic Pro Phantom 4 Series

## **Specifikace**

#### Hmotnost (Typical)

#### Rozměry

Velikost obrazovky Rozlišení obrazovky Komunikační frekvence Režimy živého náhledu Kapacita baterie Provozní teplota Nabíječka

Tělo DJI Goggles: 495 g Čelenka: 500 g Tělo DJI Goggles: 195 × 155 × 110 mm Čelenka (složená): 255 × 205 × 92 mm 5 palců × 2 3840 × 1080 (jedna obrazovka 1920 × 1080) 2,4 GHz 1080p30, 720p60, 720p30 9440 mAh 0° až 40°C (32° až 104°F) Vstup: 100-240 VAC, 50 / 60 Hz, 0.5 A Výstup: 5 V = 3 A / 9 V = 2 A / 12 V = 1.5 A

Obsah se může změnit. Stáhněte si nejnovější verzi: www.dji.com/dji-goggles

#### **Dovozce:**

Beryko s.r.o. Na Roudné 1162/76, 301 00 Plzeň www. beryko.cz

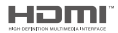

DJI obsahuje technologii HDMI™. Pojmy HDMI a HDMI High-Definition Multimedia Interface a Logo HDMI jsou ochranné známky nebo registrované ochranné známky společnosti HDMI Licensing LLC ve Spojených státech a dalších zemích.

Pokud máte jakékoli dotazy týkající se tohoto dokumentu, kontaktujte prosím DJI zasláním zprávy na **DocSupport@dji.com.**